## **Replacing the encoder on Mango Tech automation.**

1. Press in the servo emergency stop button, on older systems remove the aluminum cover and un plug the ribbon cable from the encoder by pulling away from the base (fig 1). On newer systems or touch screen upgrades, loosen the cable clamp on the bottom of the black steel cover remove the 2 screws and unplug the grey encoder cable (Fig 2.)

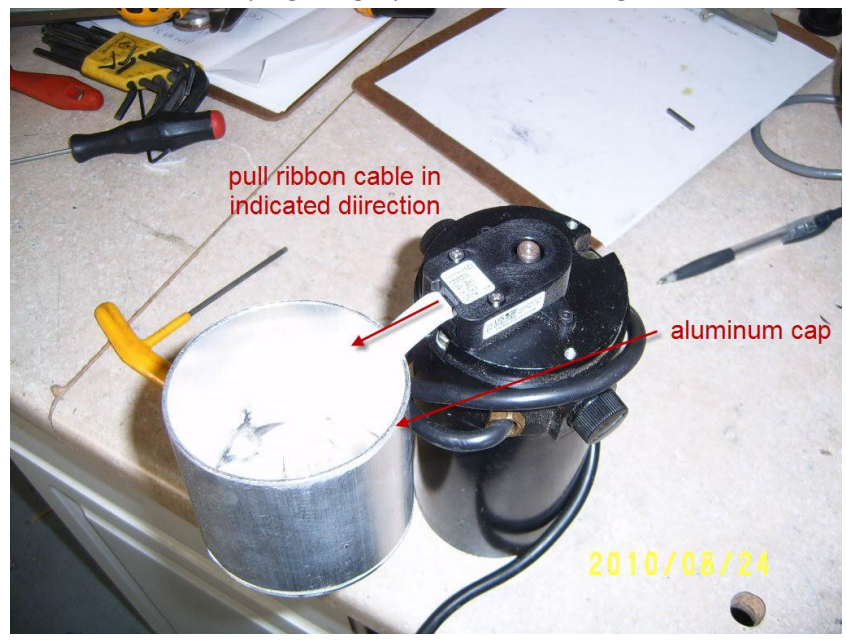

Fig 1.

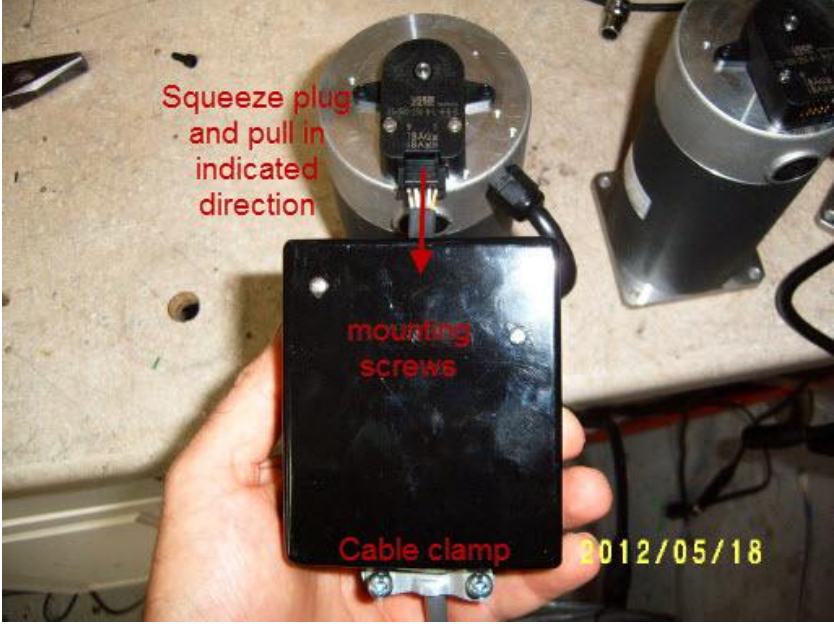

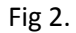

- 2. Remove the 2 screws holding the black encoder cover this will expose the disk and the reader. Remove the 2 screws holding the reader (brown piece) in place and remove reader. Using the .05 Alan wrench provided undo the set screw on the encoder disk and remove the disk from the shaft. Undo the 2 socket head screw holding the backing plate on to the motor be sure to keep these as you will need them for the new encoder. Often the shaft can be rusted or damaged so removal of the old disk can be tricky , you may need some emery paper to smooth the shaft during and after removal of old disk.
- 3. Screw the new encoder backing plate on to the motor using previously mentioned screws (Fig 3)

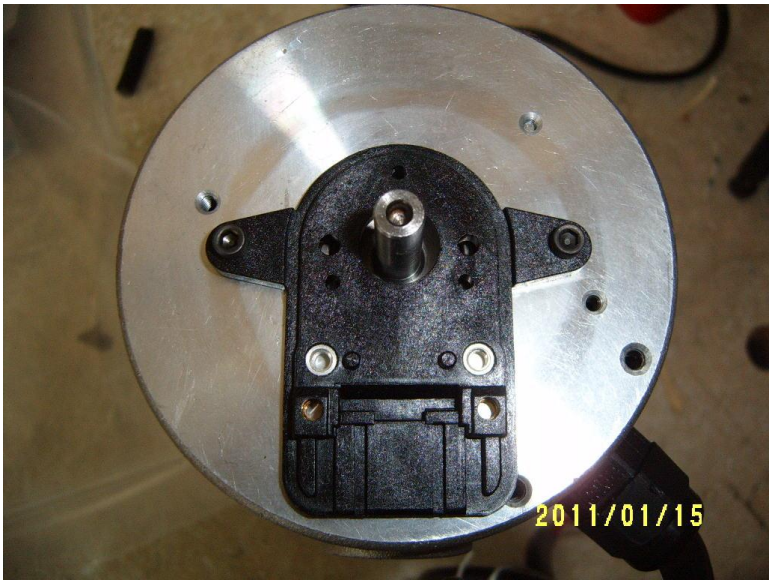

(Fig 3)

Slide the new encoder disk on to the shaft leave loose (Fig 4).

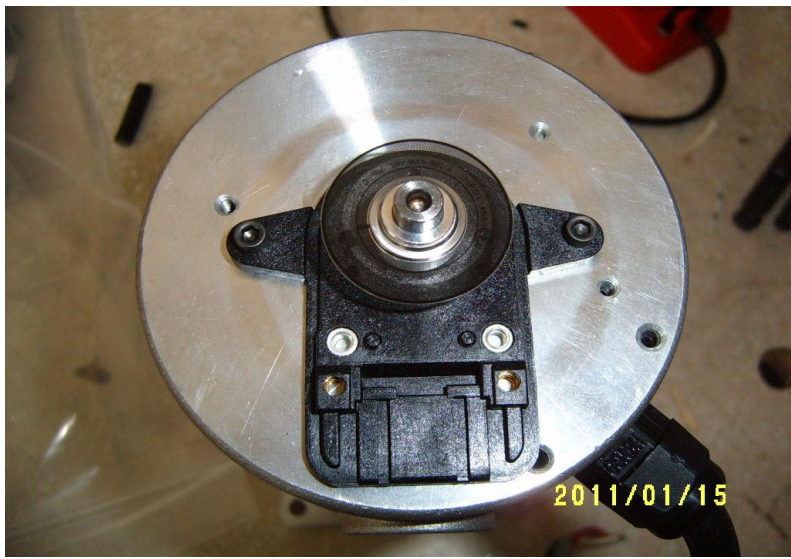

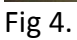

Using the pan head screws provided in the encoder kit bolt the new reader (brown piece) on to the backing plate. (Fig 5)

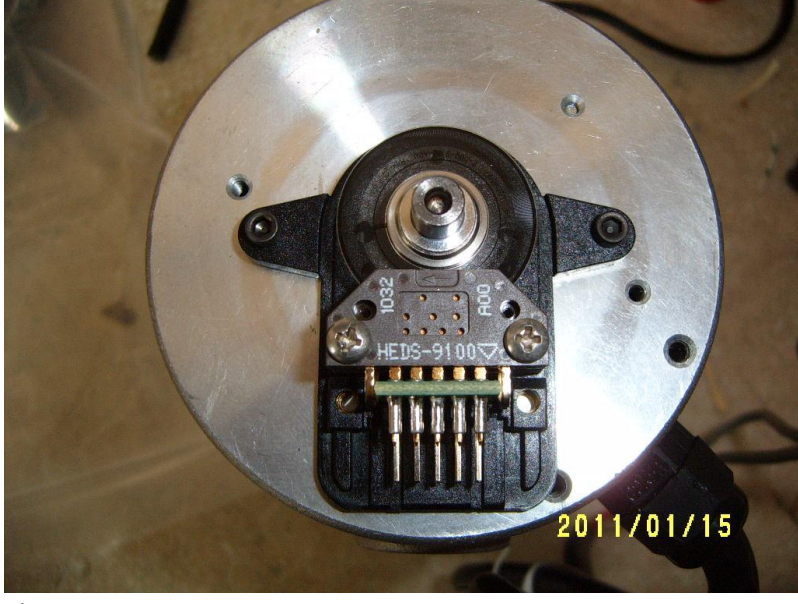

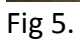

Using the .05 Alan wrench provided in the kit tighten the set screw on the encoder disk IMPORTANT make sure the disk is located in the centre of the reader before tightening it cannot be touching the reader.(Fig 6)

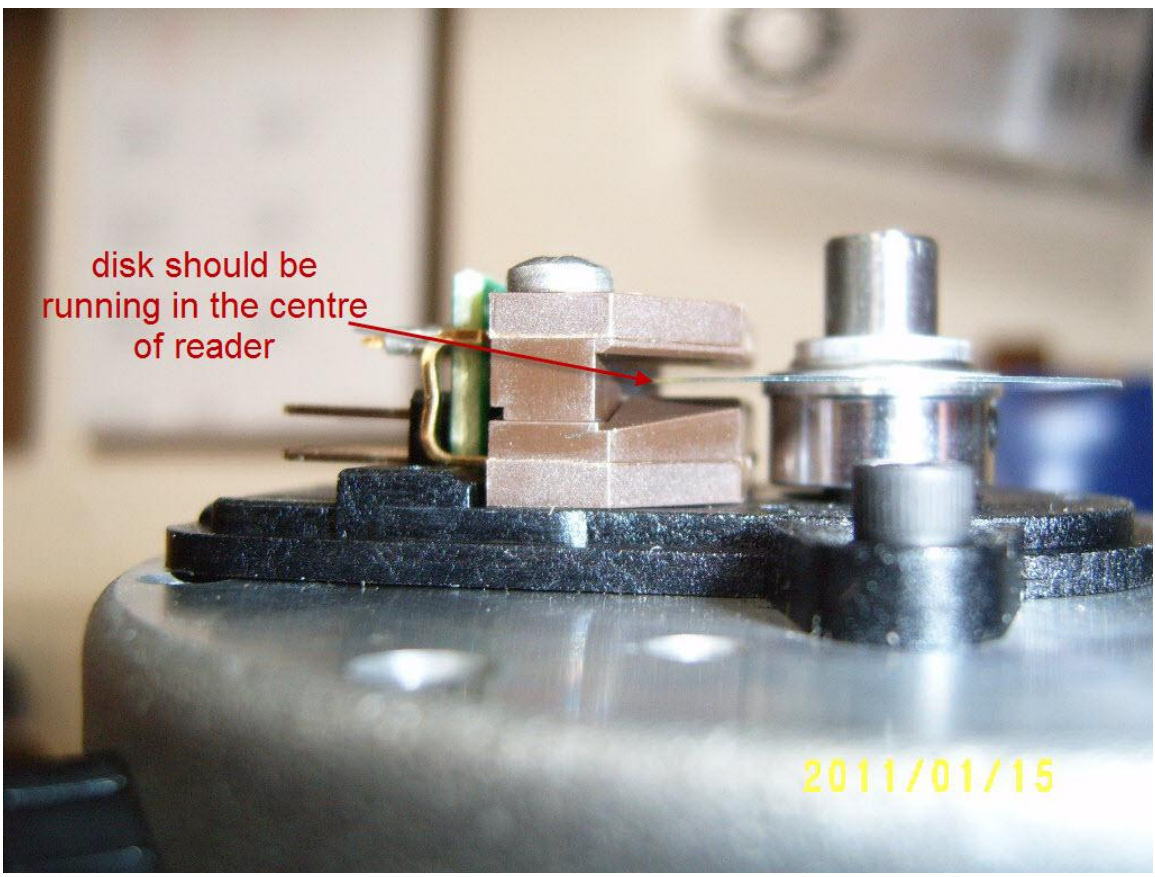

Fig  $6$ .

Using the 2 counter sunk screws in the encoder kit attach the cover.

Re insert either the ribbon cable or grey encoder cable and re in stall encoder covers.